# Unloading Master Data from SAP BI 7.0 using Open Hub Service

April 2008

## Author

Hermann Daeubler, Senior Program Manager, Microsoft Juergen Daiberl, Technical Evangelist, Microsoft

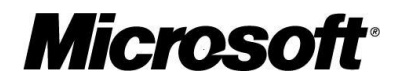

This document is for informational purposes only. NEITHER OF THE CO-EDITORS MAKES ANY WARRANTIES, EXPRESS, IMPLIED OR STATUTORY, AS TO THE INFORMATION IN THIS DOCUMENT.

Complying with all applicable copyright laws is the responsibility of the user. Without limiting the rights under copyright, no part of this document may be reproduced, stored in or introduced into a retrieval system, or transmitted in any form or by any means (electronic, mechanical, photocopying, recording, or otherwise), or for any purpose, without the express written permission of the Co-Editors.

Either Author may have patents, patent applications, trademarks, copyrights, or other intellectual property rights covering subject matter in this document. Except as expressly provided in any written license agreement from the respective Co-Editor(s), the furnishing of this document does not give you any license to these patents, trademarks, copyrights, or other intellectual property.

Unless otherwise noted, any example companies, organizations, products, domain names, e-mail addresses, logos, people, places and events depicted herein are fictitious, and no association with any real company, organization, product, domain name, e-mail address, logo, person, place or event is intended or should be inferred.

© 2007 Microsoft Corporation. All rights reserved. Microsoft, Outlook, PowerPoint, SharePoint, Visual Studio, Windows, and other Microsoft products and services mentioned herein as well as their respective logos are trademarks or registered trademarks of Microsoft Corporation.

SAP, R/3, mySAP, mySAP.com, xApps, xApp, SAP NetWeaver, and other SAP products and services mentioned herein as well as their respective logos are trademarks or registered trademarks of SAP AG in Germany and in several other countries all over the world. All other product and service names mentioned are the trademarks of their respective companies. Data contained in this document serves informational purposes only. National product specifications may vary.

The names of actual companies and products mentioned herein may be the trademarks of their respective owners.

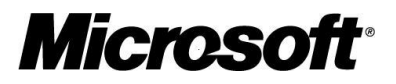

## **Contents**

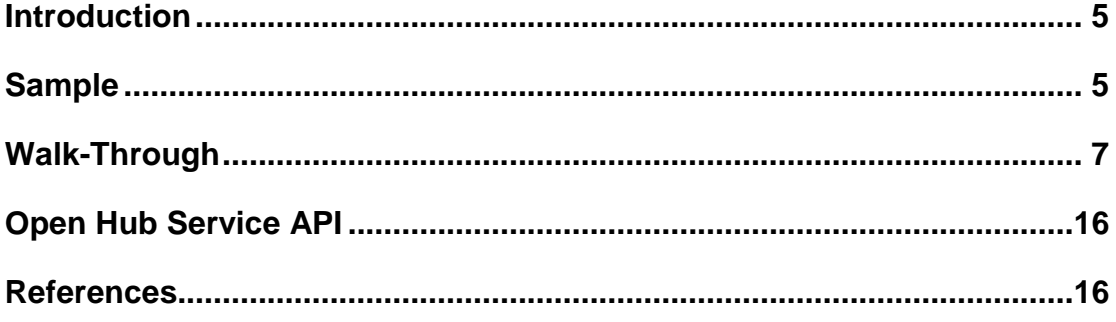

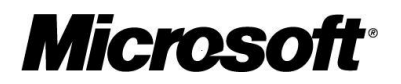

### **Summary**

This paper describes how to use SAP Open Hub Service for unloading data from SAP NetWeaver BI for integrating with Microsoft Business Intelligence (Microsoft BI). The paper contains a detailed walk-through of how to configure SAP NetWeaver BI for unloading the master data and retrieving this data in Microsoft SQL Server by using SQL Server Integration Services (SSIS).

## Applies to

- Microsoft .NET
- Microsoft Business Intelligence (Microsoft BI)
- Microsoft SQL Server Integration Services
- Microsoft SQL Server Reporting Services
- SAP NetWeaver 04s
- SAP NetWeaver BI
- SAP Open Hub Service

#### Keywords

SAP NetWeaver, SAP NetWeaver BI, OHS, Microsoft BI, Microsoft SQL Server, SSRS, SSIS

## Audience

IT Management, Technical Architects, Technical Consultants, Developers

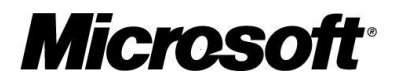

## <span id="page-4-0"></span>Introduction

In certain customer scenarios it's necessary to unload Master Data from SAP BI in order to integrate with a Microsoft BI solution. The key question is how could or should it be implemented?

Here is a list which shows five examples:

- Direct SAP BI database table access (not recommended)
- 'Misusing' one of the SAP BI reporting APIs (e.g. XML/A or Ole DB for OLAP)
- 3<sup>rd</sup>-party tool
- BizTalk adapter
- Upcoming SSIS 2008 certification for SAP BI 7.0

Our upcoming SSIS certification will use the so-called 'Open Hub Service API' in SAP BI. This paper will focus on how the Open Hub Service (OHS) works and how it can be used to unload SAP BI Master Data. Unloading other SAP BI objects (e.g. InfoCubes) works the same way. All other possibilities listed above will not be discussed in this paper. The last chapter of the paper will show which OHS API functions exist.

It's important to understand that the steps described in this paper always need to be done on the SAP side. Even with our upcoming SSIS certification it's necessary to define/configure all these steps within SAP BI. The reason for this is that the API which external programs can use doesn't offer the functionality to specify from the outside world what should be unloaded. You always have to do this within SAP BI first. An external program (e.g. SSIS) will finally 'trigger' the unload process which was defined before on the SAP side.

OHS doesn't provide any kind of 'pipeline'. It always unloads data into a database table or flat file first (using the API for external programs like SSIS only the database table is possible). Once the data is unloaded it basically doesn't matter how to get it from there. In case of a database table a simple ODBC connection would be fine. This differs from 'direct SAP BI database table access' as SAP BI did all the internal meta data processing before the unload.

IMPORTANT: Please keep in mind that 'UNLOADING' data from SAP BI requires additional SAP licensing. The customer has to be aware of this and we recommend that the customer checks this with SAP.

#### <span id="page-4-1"></span>Sample

The sample gives an overview about what's necessary to use OHS on the SAP BI side. It consists of 16 screenshots from the SAP BI 7.0 GUI. The OHS 'feature' is part of SAP BI. No additional software needs to be installed. All of the following steps will be done within the 'Data Warehousing Workbench'. You can use the transaction code /nRSA1 as a shortcut to get there using the SAP GUI.

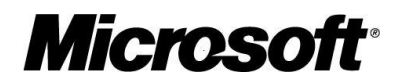

- Select the Master Data which should be unloaded (called 'characteristic'). Master Data can be shared between 'InfoCubes'. The dimension tables of an InfoCube include surrogate keys to join the Master Data (e.g. customer, material)
- Maybe look at the data. In this little artificial sample we talk about 24 test rows. It's artificial data just to show the functionality. It was loaded from a flat file before.
- Define the "characteristic' as an "InfoProvider' to allow unloading and reporting. Everything which can be used for reporting is called an 'InfoProvider' (InfoCube, DSO object, Master Data). The SAP BI reporting APIs (e.g. XML/A) allow access to the 'InfoProvider' level but not to database tables directly
- Look for the specific "characteristic in the object list
- Now the "characteristic' is added as an "InfoProvider' which allows unloading and reporting
- Next step is the creation of an OHS destination. You have to choose between 'attribute' and 'text'. So it might be necessary to create two destinations to unload also the additional text information. Master Data will be mapped to different relational tables which include three major different kinds of data: attributes, texts, and hierarchies. The OHS (API) doesn't allow to unload hierarchies at this point
- The target for OHS can be a flat file, a database table or an external program / 3rd-party tool like SSIS.
- The creation of a "transformation' which allows modifying the data on the way out is mandatory. It's exactly the same concept when loading data into an 'InfoCube'.
- A transformation can be pretty complex. In the sample the data will be just moved without any modification
- To be able to run / schedule the task a so-called "process chain' is required. The unload process can only be started via a process chain. Unfortunately the OHS API for external programs doesn't include a function to do this. Therefore a separate API has to be used in addition to OHS in order to start the process chain. Within the SAP GUI it can be done manually
- The process chain refers to a "Data Transfer Process' (DTP) which really moves the data from the master data table ('InfoObject') to the OHS destination. DTPs were introduced with SAP BI 7.0. It's a new generic concept to move data within SAP BI. You basically have to define a source, a target and the transformation rules mentioned above. DTPs will be also used to insert data into an InfoCube. And by using an OHS Destination as the target a DTP can be used to unload data from SAP BI.
- A DTP has again a lot of parameters. The sample just uses the minimum
- To complete the process chain a 'start process' has to be added. The scheduling of the whole task is done via the start process. The properties of the start process define if the process will be started immediately or at a certain time or if it will be triggered from the outside world
- SAP offers a monitoring tool to verify if the task finished successfully

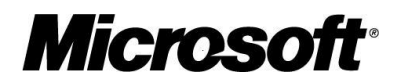

- In case of using a database table the OHS will automatically create a table with the prefix '/BIC/OH'. In the sample this was just checked through Management Studio as the SAP BI system was running on SQL Server
- now you can use a simple ODBC connection or SQL through Management Studio to get the data from the table

The nice thing about this approach is that the SAP team of the customer could configure everything on the SAP side and no additional coding outside of SAP is necessary. As OHS is an official SAP BI feature no special certification or external tool is needed for the steps above. If it's acceptable in a customer scenario / project to extract the data from the OHS database table via ODBC nothing else is required. An official certification of SSIS will just use a connection to the OHS API (see last chapter) instead of ODBC. And as the OHS API is a SAP API its platform independent. So going through the OHS API will always work the same – doesn't matter if SAP BI runs on UNIX or Windows or on whatever database. Accessing the OHS database table directly will require the appropriate ODBC driver.

## <span id="page-6-0"></span>Walk-Through

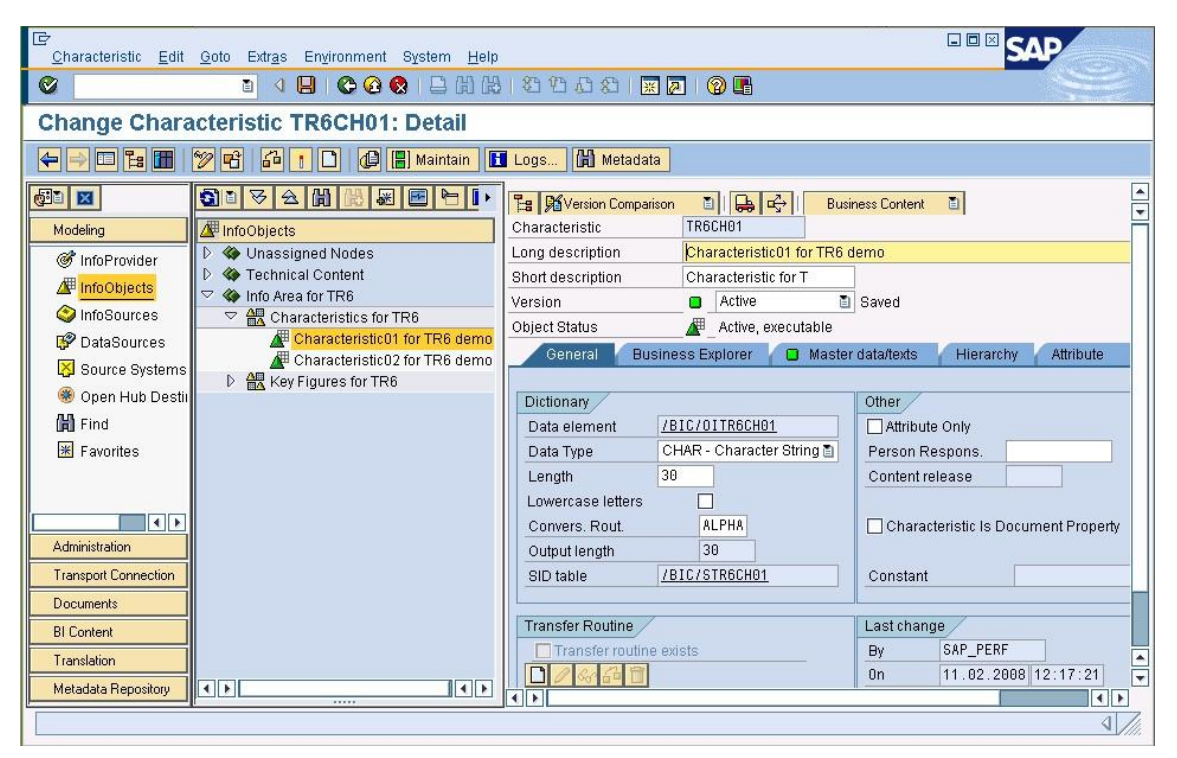

**Figure 1 Select the Master Data which should be unloaded (called 'characteristic')**

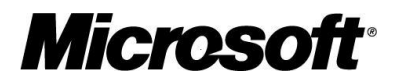

| E<br>List Edit Goto Settings System Help            | 口回図                   |
|-----------------------------------------------------|-----------------------|
| Ø                                                   |                       |
| Characteristic TR6CH01 - maintain master data: List |                       |
| G 0 0 6 8 7 1 Data Records to be Edited             |                       |
| Descript. Descript.<br>Characteristic for T<br>R    |                       |
| F                                                   |                       |
| CHAR01 TESTROW001                                   | $\frac{1}{\sqrt{2}}$  |
| CHAR01 TESTROW002                                   |                       |
| CHAR01 TESTROW003                                   |                       |
| CHAR01 TESTROW004                                   |                       |
| CHAR01 TESTROW005                                   |                       |
| CHAR01 TESTROW006                                   |                       |
| CHAR01 TESTROW007                                   |                       |
| CHAR01 TESTROW008                                   |                       |
| CHAR01 TESTROW009                                   |                       |
| CHAR01 TESTROW010                                   |                       |
| CHAR01 TESTROW011                                   |                       |
| CHAR01 TESTROW012                                   |                       |
| CHAR01 TESTROW013                                   |                       |
| CHAR01 TESTROW014                                   |                       |
| CHAR01 TESTROW015                                   |                       |
| CHAR01 TESTROW016                                   |                       |
| CHAR01 TESTROW017                                   |                       |
| CHAR01 TESTROW018                                   |                       |
| CHAR01 TESTROW019                                   | $\blacktriangleright$ |
| CHAR01 TESTROW020                                   | $\bar{\blacksquare}$  |
|                                                     |                       |
|                                                     | $\sqrt{2}$            |

**Figure 2 In this little artificial sample we talk about 24 rows**

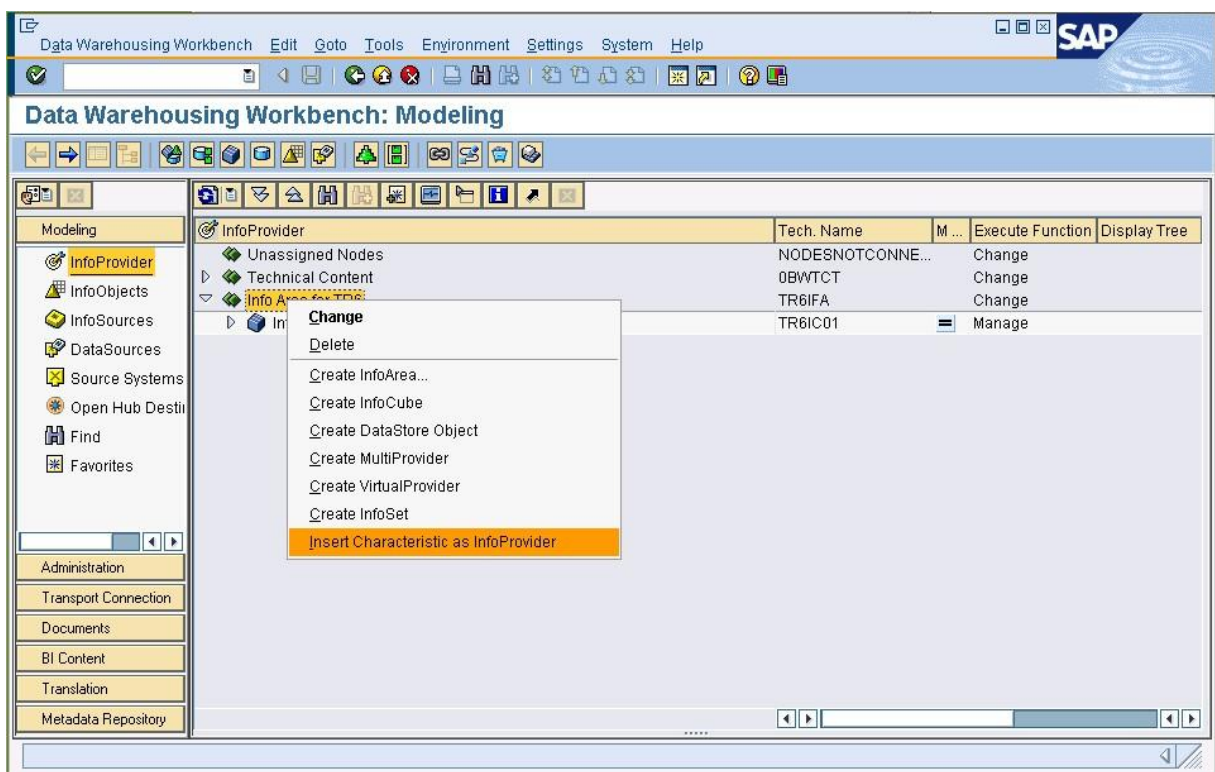

**Figure 3 Define the 'characteristic' as an 'InfoProvider' to allow unloading and reporting**

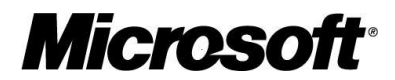

| E<br>Data Warehousing Workbench Edit Goto Tools Environment Settings System Help |                                                |                                            | 日回図                 |
|----------------------------------------------------------------------------------|------------------------------------------------|--------------------------------------------|---------------------|
| Ø<br>面<br>$\triangleleft$<br>嗯                                                   | Selection of InfoObjects (1) 209 Entries found |                                            | $\square$ $\square$ |
|                                                                                  | <b>Restrictions</b>                            |                                            |                     |
| <b>Data Warehousing Workb</b>                                                    |                                                | $\overline{\nabla}$                        |                     |
| $\Rightarrow$                                                                    |                                                |                                            |                     |
| <b>GD</b><br>$\frac{1}{2}$<br>$ \hat{\mathbf{a}} $                               | <b>InfoObject</b>                              | Versi Stat EA Long Description             |                     |
|                                                                                  | ORSTT UNML<br>$\Box$                           | ⁄里<br>Last Name                            | ۸                   |
| <b>InfoProvider</b><br>Modeling<br>F Assign InfoArea to an InfoObject            | 0RSTT_USER<br>$\Box$                           | ∕<br><b>Trace User</b>                     | isplay Tree         |
|                                                                                  | ORSTT VSTAT O                                  | Æ<br>Verification Status                   |                     |
| Info Area for TR6(TF ORSTT_ZSTAT<br>InfoArea                                     |                                                | Æ<br>Verification Status of Cell           |                     |
| InfoObject                                                                       | 0SOURSYSTEM O                                  | Æ<br>Source system ID                      |                     |
|                                                                                  | <b>OTCAACTVT</b><br>о                          | Æ<br>Activity in Analysis Authorizations   |                     |
| $ V $ X                                                                          | <b>OTCAIFAREA</b><br>o                         | Æ<br>InfoArea for Analysis Authorizations  |                     |
| ις συστοσογδισπισ                                                                | <b>OTCAKYFNM</b><br>Ω                          | Æ<br>Key Figure in Analysis Authorizations |                     |
| Open Hub Destil                                                                  | OTCTCONTREL O                                  | 雁<br>Release Business Content              |                     |
| <b>間</b> Find                                                                    | <b>OTCTHIENM</b><br>Ω                          | Æ<br><b>Hierarchy Name</b>                 |                     |
| <b>*</b> Favorites                                                               | OTCTHIEVERS<br>$\Box$                          | Æ<br>Hierarchy Version                     |                     |
|                                                                                  | OTCTOBJVERS O                                  | Æ<br>Object Version                        |                     |
|                                                                                  | <b>OTCTSYSID</b><br>Ō                          | Æ<br><b>BW System</b>                      |                     |
| $\overline{\bullet}$                                                             | <b>OTCTTIMSTMP</b><br>$\Box$                   | Æ<br>UTC Time Stamp                        |                     |
| Administration                                                                   | 0TCTUSERNM<br>o                                | Æ<br>User                                  |                     |
|                                                                                  | <b>OTIME</b><br>о                              | Æ<br>Time                                  |                     |
| <b>Transport Connection</b>                                                      | <b>OTXTLG</b><br>о                             | ≞<br>X Long Description                    |                     |
| <b>Documents</b>                                                                 | <b>OTXTMD</b><br>о                             | Æ<br>X Medium description                  |                     |
| <b>BI</b> Content                                                                | 0TXTSH<br>$\Box$                               | ⁄里<br>X Short Description                  |                     |
| Translation                                                                      | TR6CH01<br>$\Box$                              | 雁<br>Characteristic01 for TR6 demo         |                     |
|                                                                                  | <b>TR6CH02</b><br>o                            | 雁<br>Characteristic02 for TR6 demo         | ÷                   |
| Metadata Repository                                                              |                                                |                                            | $\leftarrow$        |
|                                                                                  | 209 Entries found                              |                                            | 41.                 |

**Figure 4 Look for the specific 'characteristic' in the object list**

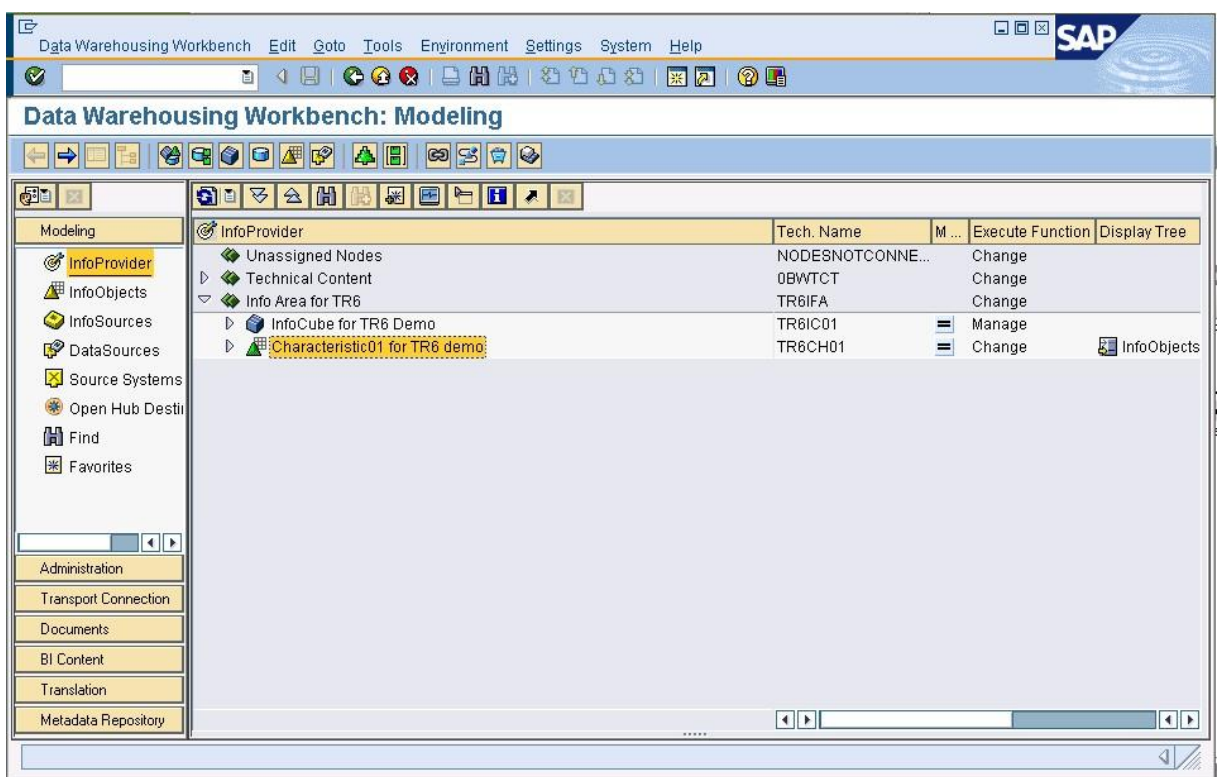

**Figure 5 Now the 'characteristic' is added as an 'InfoProvider' which allows unloading and reporting**

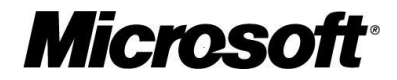

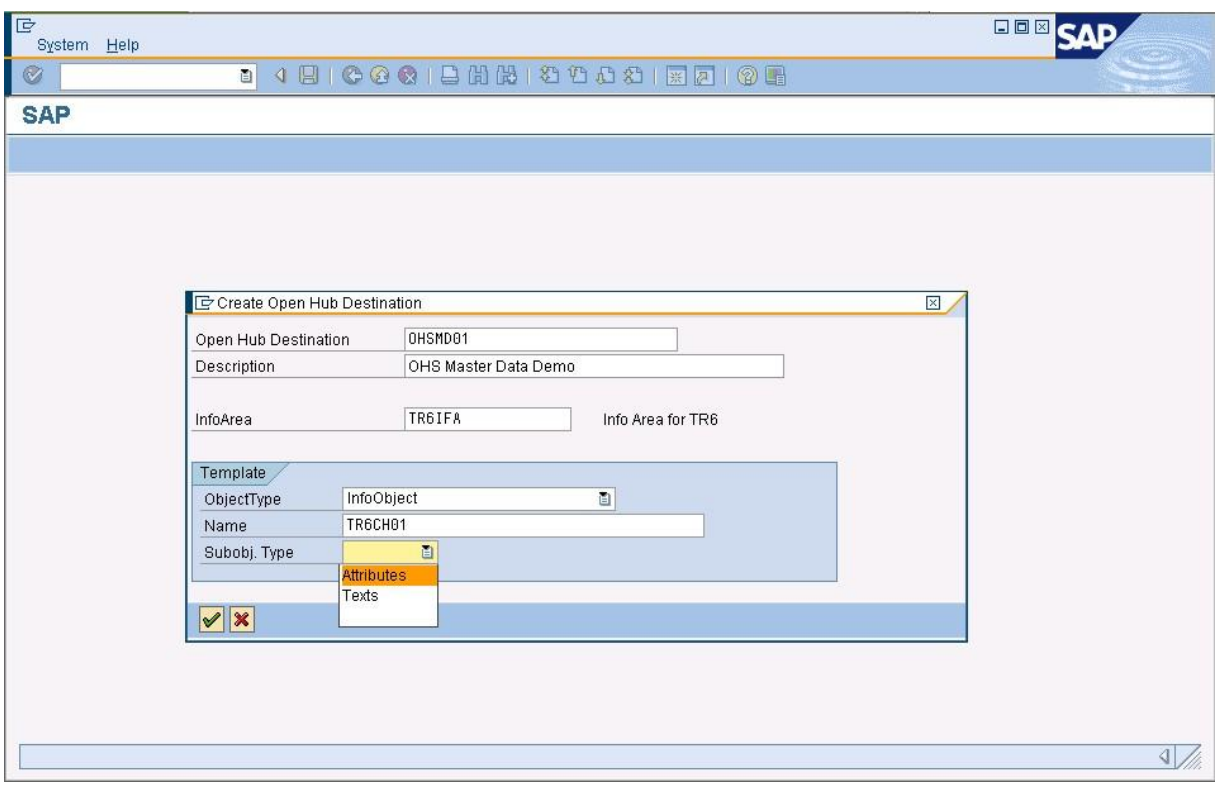

**Figure 6 Next step is the creation of an OHS destination. You have to choose between 'attribute' and 'text. So it might be necessary to create two destinations to unload also the additional text information**

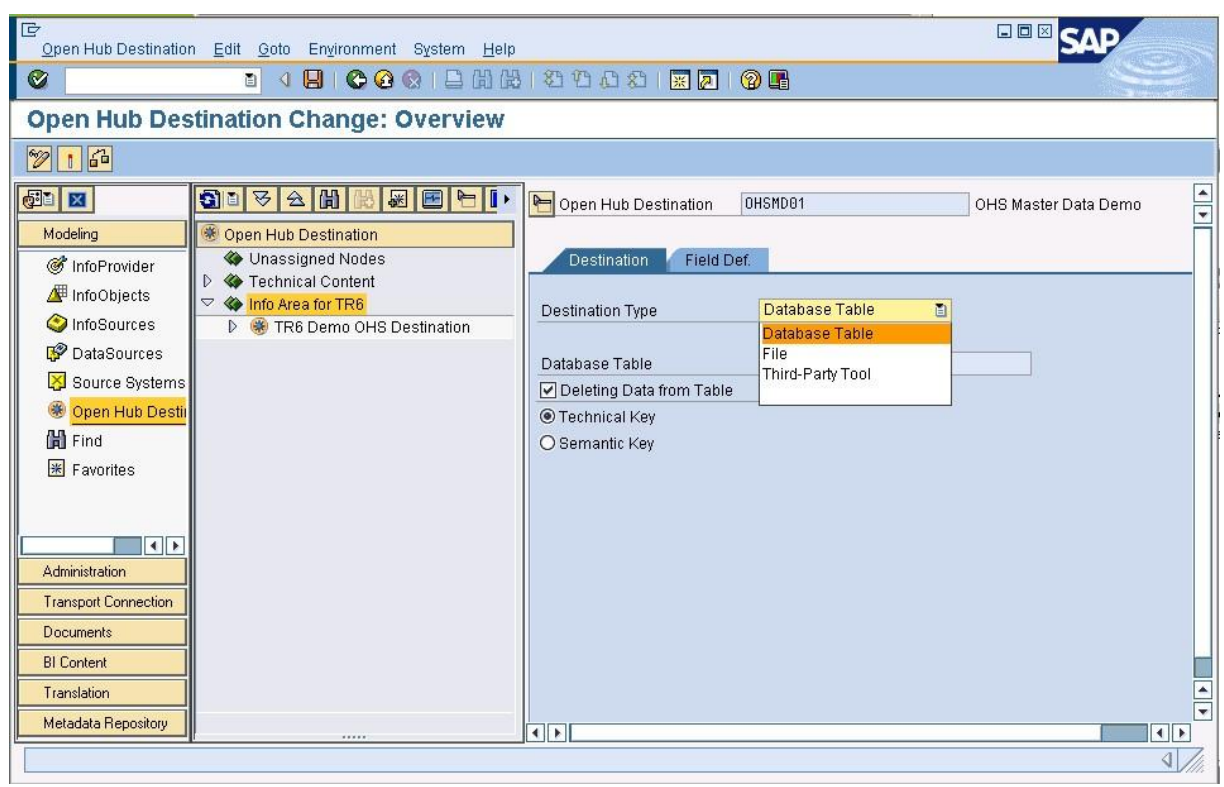

**Figure 7 The target can be a flat file, a database table or an external program / 3rd-party tool like SSIS**

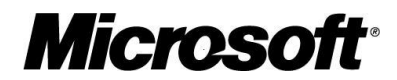

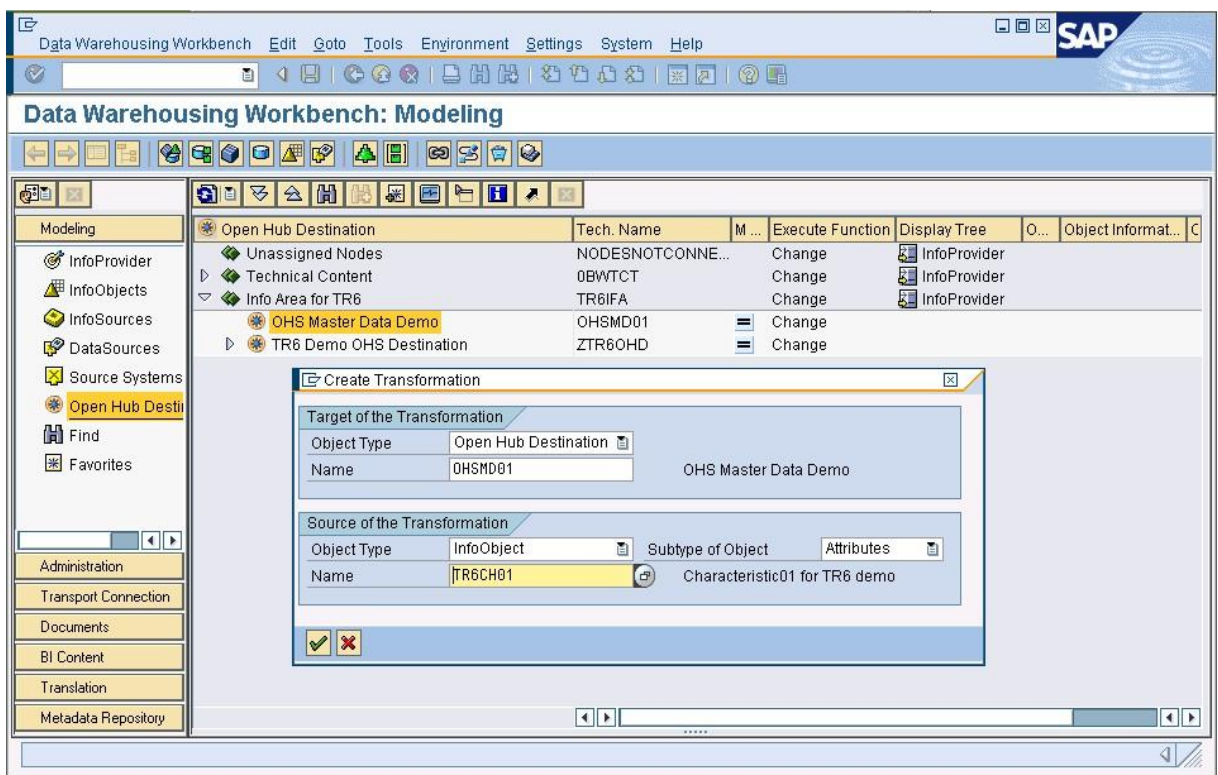

**Figure 8 The creation of a 'transformation' is required which allows to modify the data on the way**

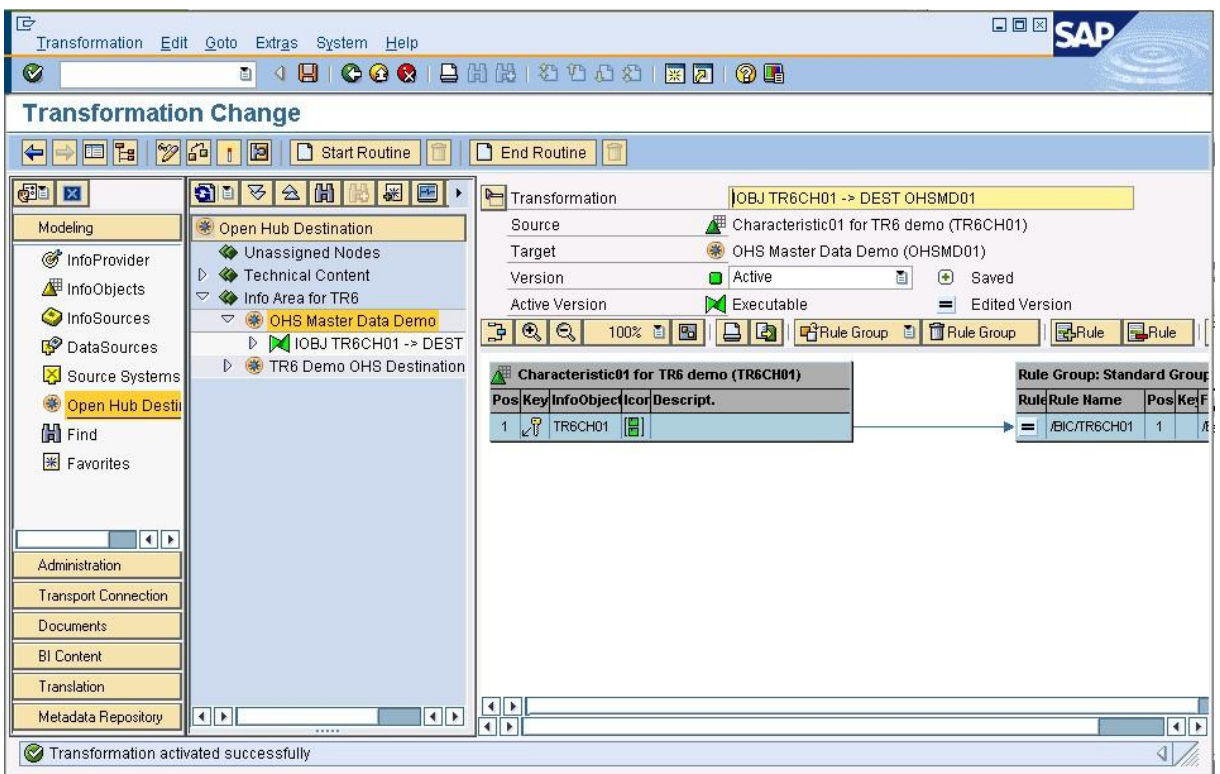

**Figure 9 A transformation can be pretty complex. In the sample the data will be just moved without any modification**

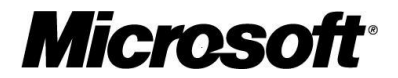

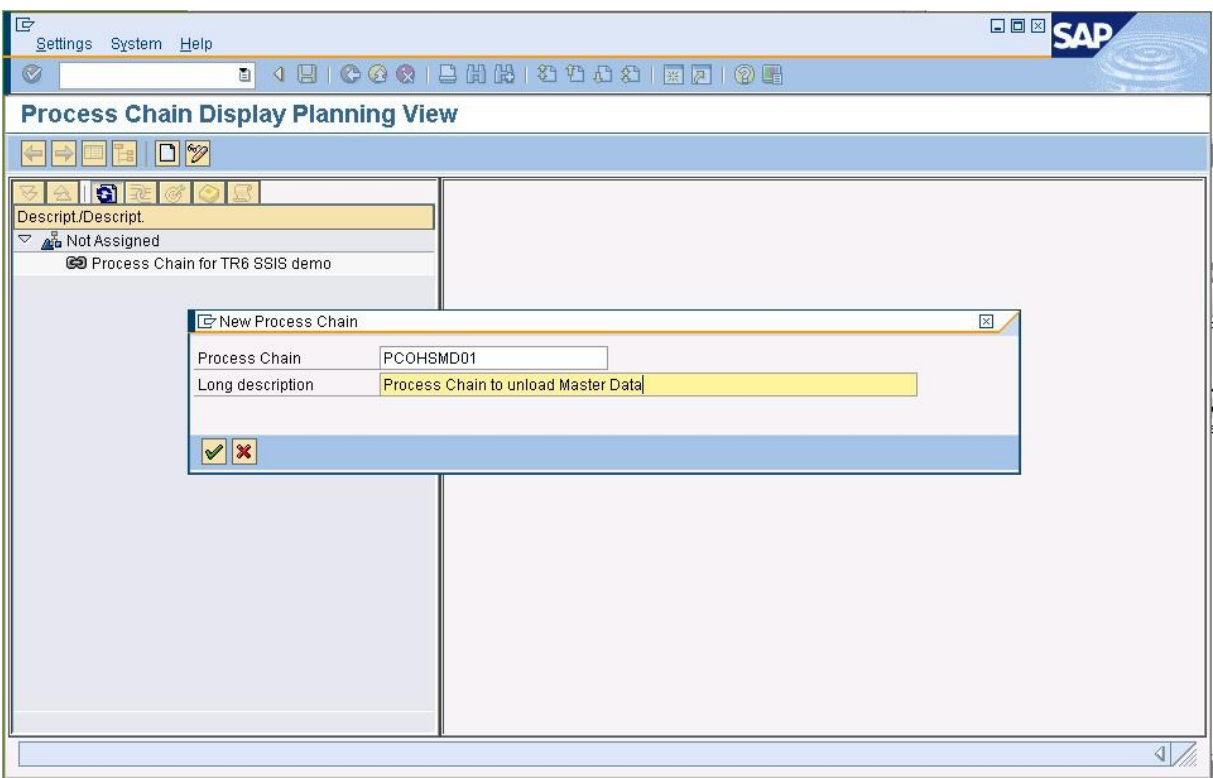

**Figure 10 To be able to run / schedule the task a so-called 'process chain' is required**

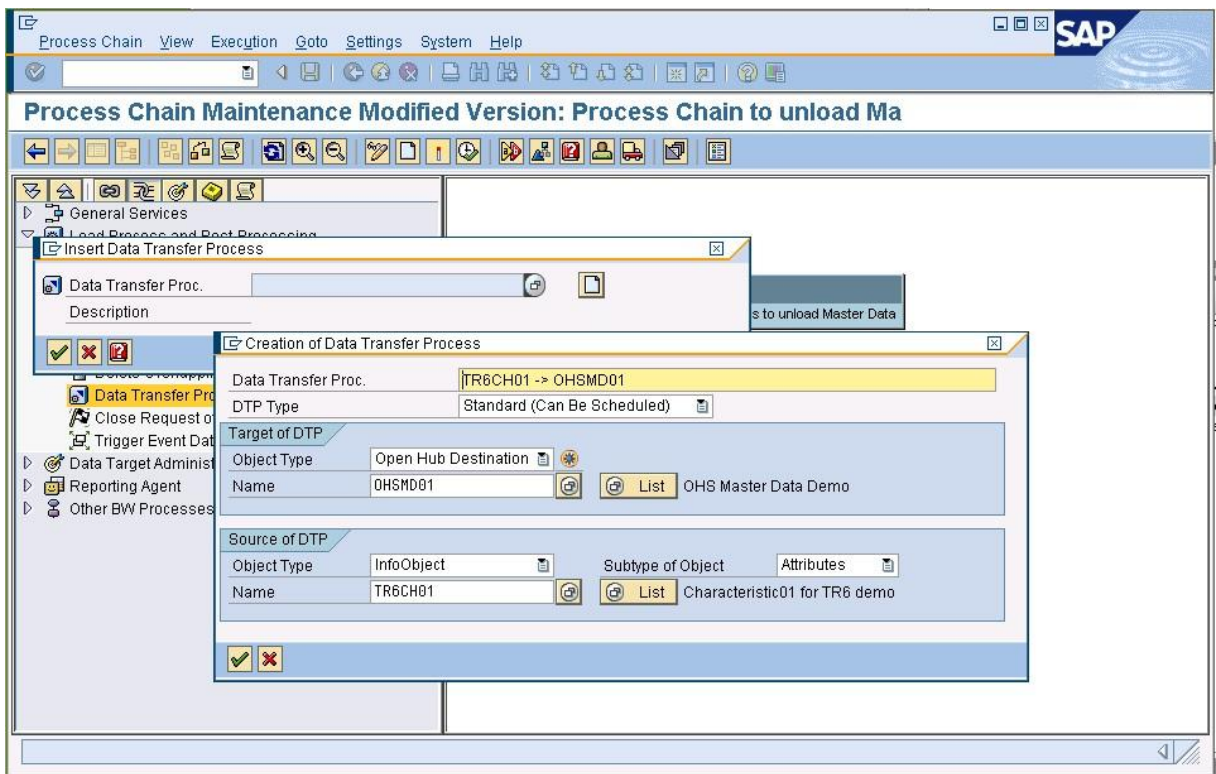

**Figure 11 The process chain refers to a 'Data Transfer Process' ( DTP ) which really moves the data from the master data table ('InfoObject') to the OHS destination**

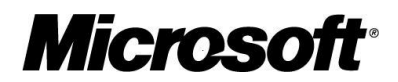

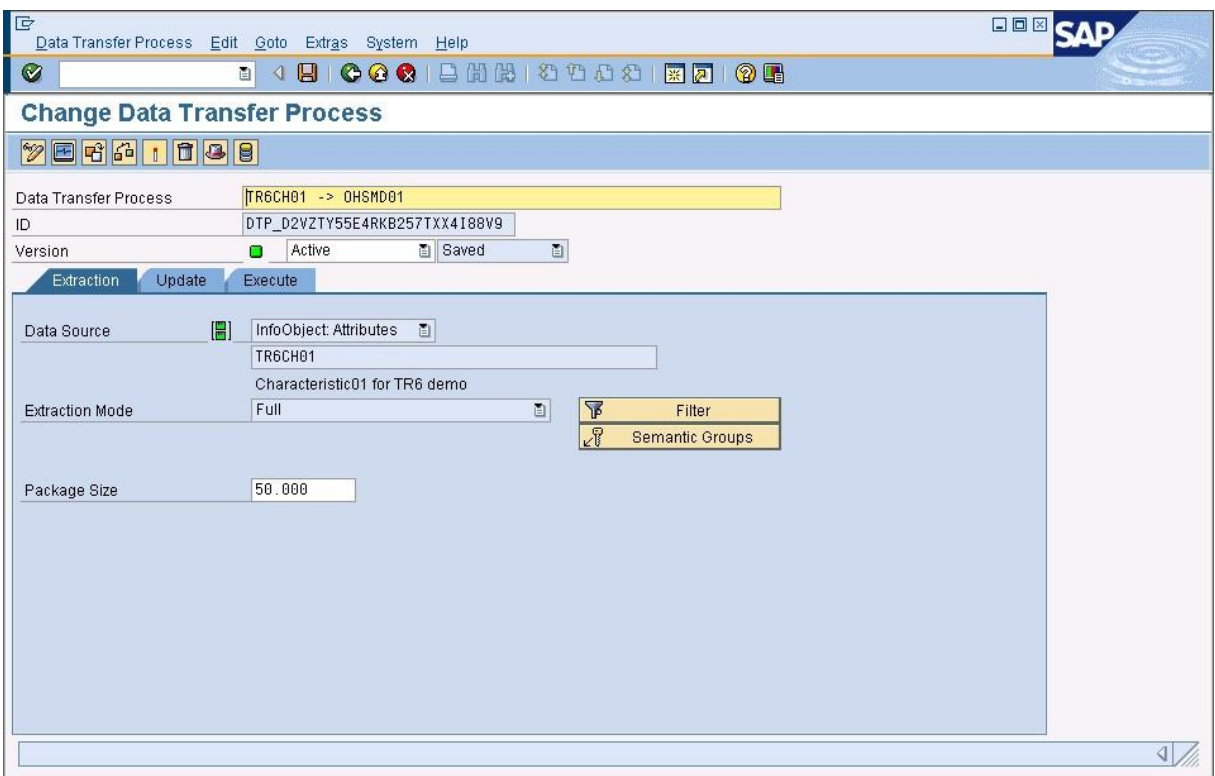

**Figure 12 A DTP has again a lot of parameters. The sample just uses the minimum**

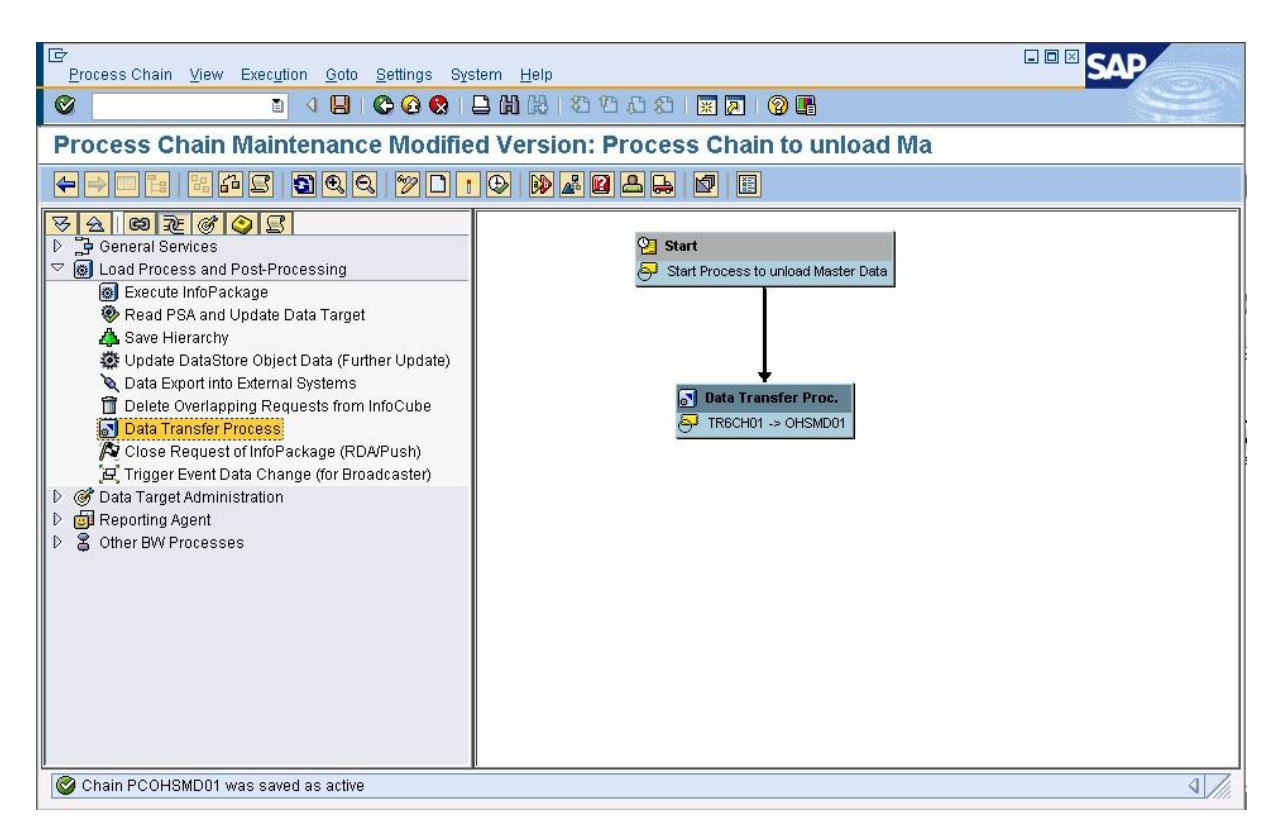

**Figure 13 To complete the process chain a 'start process' has to be added. The scheduling of the whole task is done via the start process**

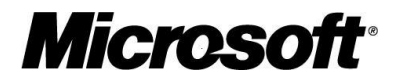

| E<br>Request Edit Goto Extras Environment System Help                                                                | 日回図                         |  |  |  |  |
|----------------------------------------------------------------------------------------------------|-----------------------------|--|--|--|--|
| 4 8   C G C   8   8   8   3   8   8   8   7   6   8<br>Ø<br>画                                                        |                             |  |  |  |  |
| <b>Data Transfer Process Monitor</b>                                                                                 |                             |  |  |  |  |
| S + Debugging   8   4 Job Overview   8 Error Stack   © Process Chain                                                 |                             |  |  |  |  |
| 38<br>Request ID<br>13.03.2008 11:22:40<br><b>Start Time</b><br>13.03.2008 11:23:04<br>Finish Time                   |                             |  |  |  |  |
| CCO Header<br><b>Details</b>                                                                                         |                             |  |  |  |  |
| स्र<br>13.03.2008 11:23:28 0<br>Current Run<br>OFixed<br>$ \hat{\mathbf{z}} $<br>Key Date / Time<br>© Current<br>Run | 画                           |  |  |  |  |
| <b>Request Processing</b><br>M<br> D <br>Time Stamp                                                                  | <b>Duration</b>             |  |  |  |  |
| $\triangleq$<br>Data Package 1 (24 Data Records)<br>13.03.2008 11:22:56                                              | 6 Sec.                      |  |  |  |  |
| Reading attributes for InfoObject TR6CH01 : 24 Data Records<br>13.03.2008 11:22:56                                   | 3 Sec.                      |  |  |  |  |
| Prepare Error Handling : 24 -> 24 Data Records<br>13.03.2008 11:22:59<br>D.                                          | 1 Sec.                      |  |  |  |  |
| □ IOBJ TR6CH01 -> DEST OHSMD01 : 24 -> 24 Data Records<br>13.03.2008 11:23:00                                        | 1 Sec.                      |  |  |  |  |
| 13.03.2008 11:23:00<br><b>D</b> Transformation Start                                                                 | 1 Sec.                      |  |  |  |  |
| $\Box$ Rules<br>13.03.2008 11:23:00                                                                                  |                             |  |  |  |  |
| Transformation End<br>13.03.2008 11:23:00                                                                            |                             |  |  |  |  |
| $\triangledown$ ID Update in Open Hub Destination OHSMD01 : 24 -> 24 Data Record:<br>13.03.2008 11:23:01             | 2 Sec.                      |  |  |  |  |
| 24 data records transferred to file<br>13.03.2008 11:23:01                                                           | $\frac{1}{1}$<br>2 Sec.     |  |  |  |  |
| <b>Co</b> Hedete Ended<br>10.00.0000.11-00-00                                                                        |                             |  |  |  |  |
| $\left  \cdot \right $<br>$   \cdot   $                                                                              |                             |  |  |  |  |
| Time<br>Date<br>Description                                                                                          |                             |  |  |  |  |
| 00:00:00                                                                                                    |                             |  |  |  |  |
|                                                                                                    |                             |  |  |  |  |
|                                                                                                    |                             |  |  |  |  |
|                                                                                                    |                             |  |  |  |  |
|                                                                                                    | $\left  \mathbf{d} \right $ |  |  |  |  |

**Figure 14 SAP offers a monitoring tool to verify if the task finished successfully**

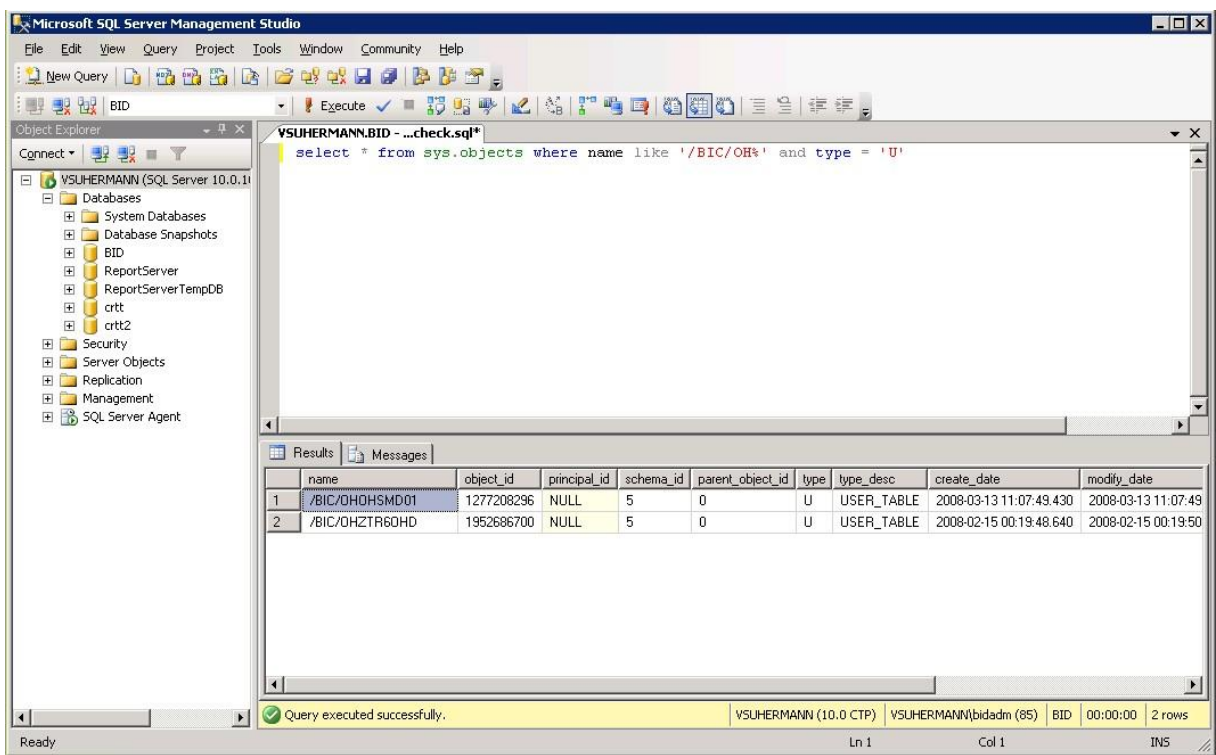

**Figure 15 In case of using a database table the OHS will automatically create a table with the prefix '/BIC/OH'**

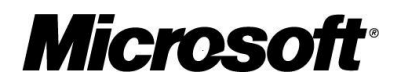

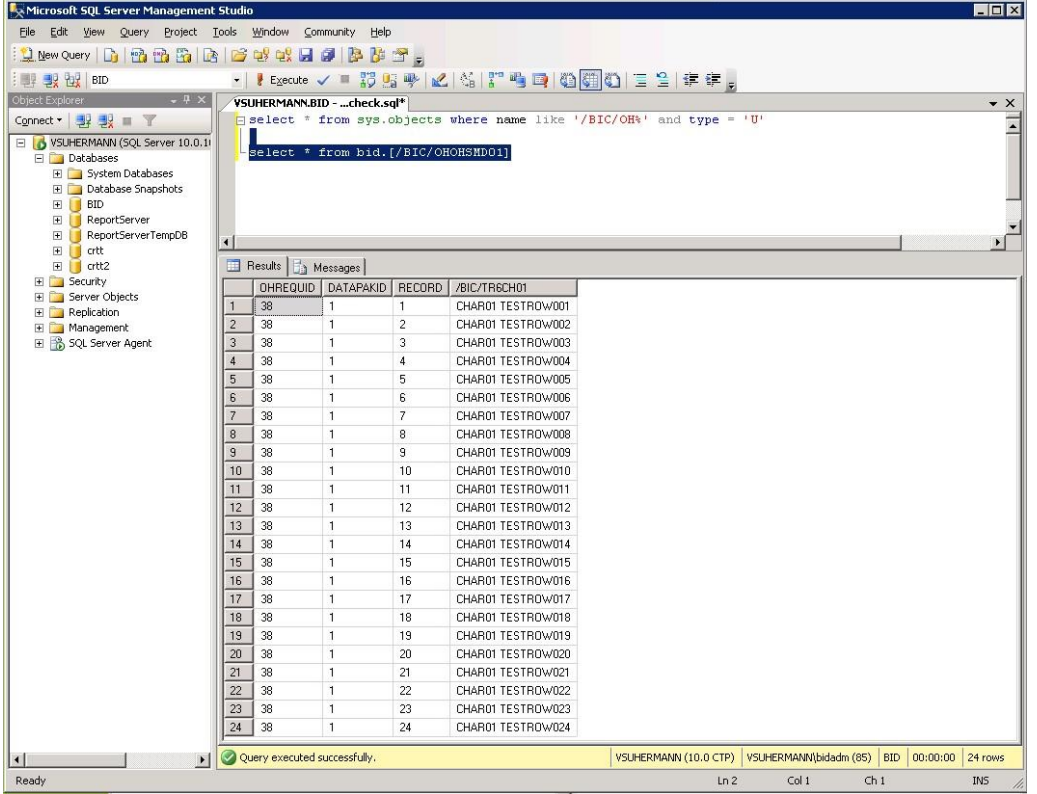

**Figure 16 Now you can use a simple ODBC connection or SQL through Management Studio to get the data from the table**

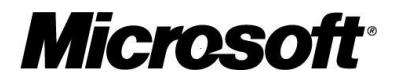

## <span id="page-15-0"></span>Open Hub Service API

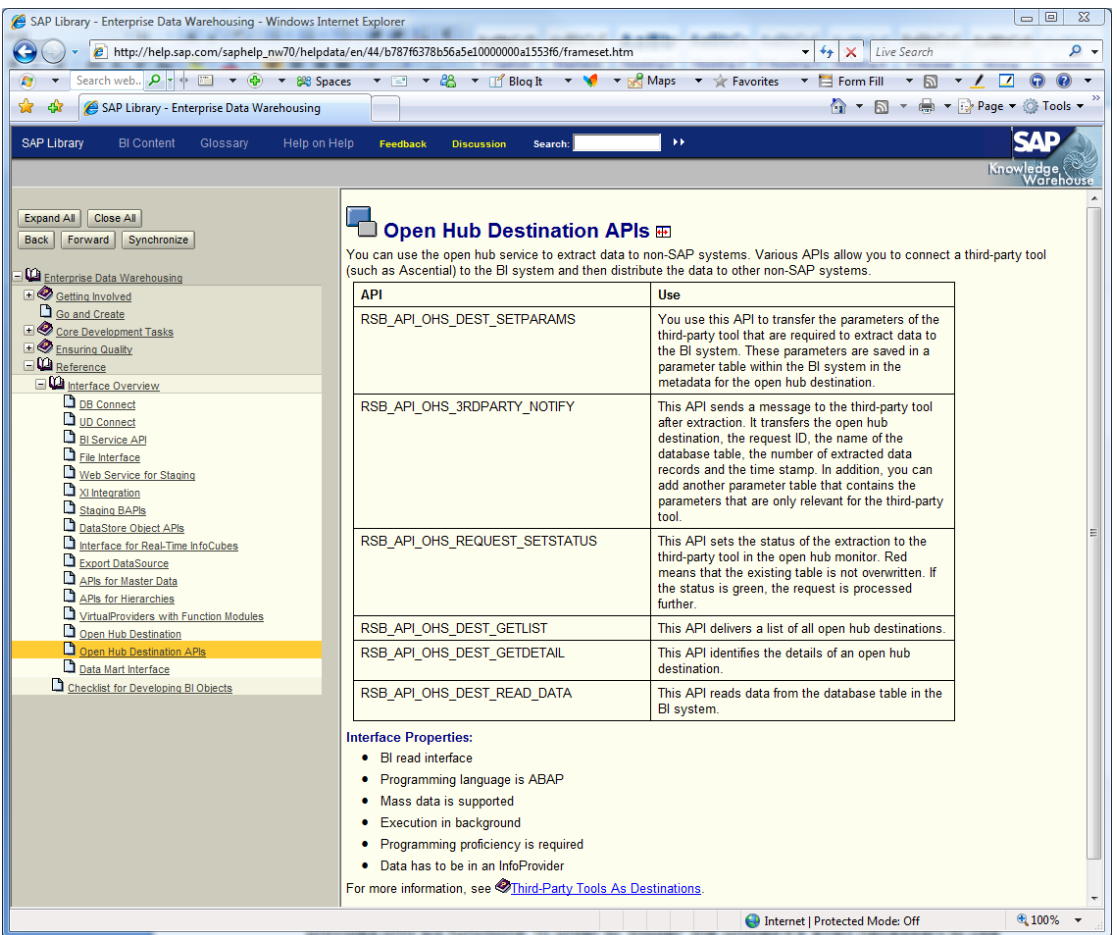

#### **Figure 17 Open Hub Service API documentation**

As you can see on the screenshot from help.sap.com the Open Hub Service API provides only six functions. In order to 'trigger' the unload it's even necessary to use a different API which allows to start 'process chains' from an external program. The API offers a read function to get the data from the database table where SAP BI put the data. But it's obvious that there are no functions which would allow creating an Open Hub Service destination. That's why these steps have to be done on the SAP BI side by a SAP BI admin.

#### <span id="page-15-1"></span>References

SAP Help Portal

[http://help.sap.com](http://help.sap.com/)

Microsoft SAP Customer Information Center

<http://www.microsoft.com/sap>

Microsoft SQL Server BI

<http://www.microsoft.com/sql/solutions/bi/default.mspx>

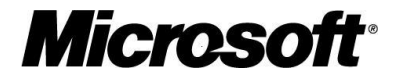